## **Guide de références pour le GAIA Guichet d'accès d'investigation ambulatoire**

**Accueil clinique Accès 24h Hôpital Virtuel**

# **CIUSSS Nord de l'île de Montréal Hôpital du Sacré-Cœur**

#### **Les coordonnées du GAIA**

Le GAIA est situé à l'Hôpital du Sacré-Cœur de Montréal au 4<sup>e</sup> étage C-4120. Les heures d'ouverture sont de 8h00 à 16h00 du lundi au vendredi sauf les jours fériés.

**Numéros exclusivement réservés aux médecins** (ne pas donner à la clientèle) Téléphone : (514) 338-3125 Télécopieur : (514) 338-3895

**Numéro de téléphone pour la clientèle référée** : 514 338-2222 poste 7300

**Numéro de téléphone pour le personnel de l'HSCM :** poste 7007

### **Définition du Guichet d'accès d'investigation ambulatoire**

Dans un contexte où la population est vieillissante et demande de plus en plus de soins spécialisé et que les ressources sont de plus en plus limitées autant au niveau des ressources humaines et que de l'accès aux plateaux diagnostiques, il est important en tant qu'organisation d'établir une stratégie pour bien utiliser nos ressources et guider le patient à travers le système de santé.

De plus l'un des principaux enjeux de notre société actuellement est notre système de santé, il est important de se questionner sur la problématique des urgences afin de trouver des moyens pour réduire les visites à l'urgences et diminuer la durée d'admission à l'urgence et d'hospitalisation.

Avec un encadrement infirmier et sur une base ambulatoire, le GAIA est un service d'accès aux différentes ressources radiologiques et professionnelles afin d'organiser et de coordonner une investigation dans un délai médical prescrit et assurer un suivi accéléré au médecin.

La clientèle du GAIA qui peut être référée par les médecins ou infirmières praticiennes du territoire du CIUSSS Nord-de-l'île de Montréal, présente des conditions cliniques de nature subaigüe ou semi-urgente.

Les conditions cliniques retenues et les cheminements d'investigation élaborés par l'équipe des médecins de chacune des spécialités visées sont transposés sous forme d'algorithme.

Des ordonnances individuelles standardisées (OIS) complétées par les médecins référents guident l'infirmière du GAIA dans le déroulement du processus d'investigation ou de traitement.

Pour baliser les références en provenance des médecins et IPS des obligations aux référents et des critères universels d'admissibilité ont été identifiés pour l'ensemble des conditions cliniques.

De plus, pour chaque condition clinique ou processus d'investigation, des indications et des contre-indications spécifiques ont été précisées afin de vous guider sur l'admissibilité de votre patient au GAIA.

#### **Les principaux avantages du Guichet d'accès d'investigation ambulatoire**

- **-** Alternative à l'urgence en évitant le temps d'attente et le temps sur civière.
- **-** Alternative à l'hospitalisation permettant au patient de poursuivre leur investigation sur une base ambulatoire de façon sécuritaire.
- **-** Facilite le lien entre les ressources de 1er ligne et les ressources hospitalières.
- **-** Prise en charge en moins de 24h par l'équipe infirmière.
- **-** Accès au plateau diagnostique et au médecin spécialiste dans les délais prévus.
- **-** Continuité et coordination logique des examens d'investigation, des traitements et des rendez-vous médical.
- **-** Assure un suivi par les médecins spécialistes mieux planifiés et un processus de décision médicale accéléré lors de la consultation en spécialité, car l'investigation est amorcée ou parfois même terminée.
- **-** Excellente adhésion de la clientèle à toutes les étapes de l'investigation ainsi qu'aux consultations.
- **-** Assure un filet de sécurité infirmier au patient à domicile en diminuant le niveau de stress en lien avec sa condition clinique grâce à la prise en charge rapide et individualisée.
- **-** Accès rapide pour le médecin référent aux résultats de consultations médicales spécialisées ainsi qu'aux résultats d'investigation permettant ainsi d'initier les interventions requises plus rapidement.

### **Bon patient à la bonne place et au bon moment !**

### **Obligations du médecin référent**

- **-** Toujours être joignable durant les heures de fonctionnement du GAIA ou un collègue désigné
- **-** Avoir évalué le patient
- **-** Vérifier l'hôpital d'appartenance du patient
- **-** Respecter les critères d'inclusion et d'exclusion
- **-** Compléter et signer l'ordonnance
- **-** S'assurer que la référence avec les requêtes si requises ont été envoyés au GAIA par fax.
- **-** Assurer le suivi si nécessaire une fois l'épisode de soins terminé au GAIA

### **Critères universels d'admissibilité**

- **-** Usager âgé de 16 et plus.
- **-** Situation clinique subaiguë nécessitant une investigation et une prise en charge rapide ne pouvant être desservie par une clinique externe.
- **-** Clientèle ambulatoire avec condition physique permettant les déplacements de façon autonome ou avec l'aide d'une personne.
- **-** Clientèle dont le maintien à domicile avec ou sans support ne présente pas de problématique.
- **-** Usager ne nécessitant pas de transport ambulancier.
- **-** Condition clinique stable
- **-** Problématique de santé mentale stable ou de troubles cognitifs compensés. En cas d'instabilité, l'usager doit être accompagné d'une personne responsable.
- **-** Le médecin référent doit fournir un formulaire de référence dûment complété et s'assurer que lui-même ou un collègue qu'il a identifié pourra garantir le suivi de l'épisode de soins dans le cas de demande faite à l'Accueil Clinique ou à l'Hôpital Virtuel ou bien de la référence si cette dernière est adressée à l'Accès 24h ou à la CAR en médecine interne.

#### **Comment procéder pour référer une personne au Guichet d'accès d'Investigation Ambulatoire (GAIA)**

- 1. Par Internet, se connecter au site Web du **« CIUSSS Nord-de-l'île de Montréal »**
- 2. Cliquer sur l'espace **« Zone des Professionnels »**
- 3. Cliquer sur la colonne de gauche **« Référer un usager »**
- 4. Vous choisissez le **GASP** (Guichet d'accès aux services professionnels)
- 5. Vous vous identifiez comme IPS, Médecin de famille, Médecin de CHSLD, Urgentologue ou Médecin spécialiste.
- 6. Vous accédez à l'espace donnant accès à **GAIA/ Accueil clinique**
- 7. En cliquant sur **GAIA/ Accueil Clinique**, vous êtes maintenant sur le site internet officiel du GAIA où vous pourrez vous connecter ou vous s'inscrire pour accéder aux algorithmes.

Vous souhaitez vous inscrire à l'accueil clinique, cliquez sur l'espace **« S'enregistrer »** et entrer les informations requises dans les espaces prévues à cet effet. Toutes les informations sont obligatoires et confidentielles.

Après avoir envoyé les informations, communiquer avec l'infirmière du GAIA au numéro : 514-338-3125. Elle vous fournit un code d'accès personnel pour accéder au site complet et confirmer votre inscription.

Vous êtes déjà inscrit et vous souhaitez vous connecter, cliquez sur l'espace **« Se connecter »** et inscrivez votre identifiant qui est votre courriel (qui servira seulement d'identifiant au site. Jamais l'infirmière vous enverra des informations concernant votre patient sans votre consentement au préalable) et votre code d'accès (remis par l'infirmière au moment de votre appel ou votre mot de passe que vous avez modifié lors d'une utilisation antrérieur du site GAIA).

8. Une fois connecté, vous avez accès au site complet et vous arrivez sur la page énonçant les obligations du référent. Vous êtes maintenant prêt à référer un patient au GAIA.

- 9. Vous pouvez naviguer sur le site en vous servant de la barre turquoise en haut de la page vous donnant accès aux critères universels d'admissibilité, plusieurs autres informations et finalement aux algorithmes.
- 10.Par la suite vous pouvez choisir la condition clinique pour laquelle vous allez référer un patient, en cliquant sur l'onglet **« Algorithmes »** dans la partie supérieure de la page sur la barre turquoise selon si vous êtes un médecin en clinique, de l'urgence, d'un CHSLD ou de l'étage.

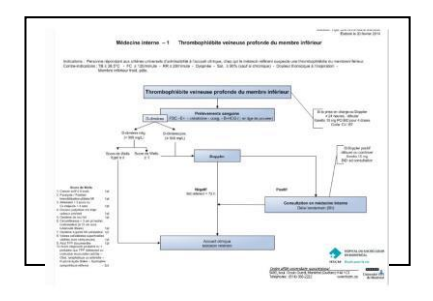

- 11.À l'ouverture de l'algorithme choisi, vous arrivez à la page énonçant les contreindications spécifiques à la condition clinique visée. Vous pouvez donc valider si votre patient répond aux critères pour le GAIA.
- 12.De cette page vous pouvez aussi visualiser et imprimer l'ordonnance individuelle standardisée (OIS), la prescription dédiée à la pharmacie pour la médication avant la rencontre avec le médecin spécialiste et la feuille d'informations générales. Pour référer une personne, vous devez imprimer et compléter manuellement l'OIS et l'ordonnance dédiée à la médication et les remettre à la personne référée avant son départ de votre bureau.
- 13.Vous devez communiquer avec l'équipe du GAIA avant de laisser partir votre patient si la consultation est durant le jour pour valider l'admissibilité et afin d'obtenir un rendez-vous pour votre patient. Si la consultation se fait le soir ou durant la fin de semaine, vous pouvez laisser un message au (514)338-3125. De plus, lors de votre appel, l'infirmière pourra répondre à vos questions si nécessaire.
- 14.En tout temps, lorsqu'un patient est référé au GAIA, vous devez envoyer par télécopie au (514)338-3895 l'ordonnance individualisée standardisée (OIS) dûment remplie et signée.

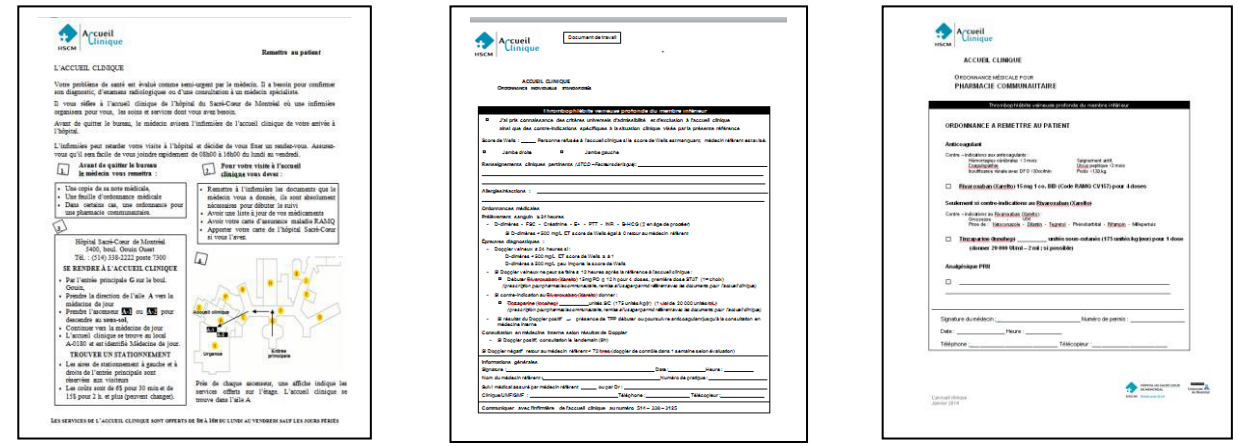

 **Ne pas imprimer les documents à l'avance pour être certain d'utiliser la dernière version.**